# **OHDOT\_PlanLabels.mvba**

# **Description:**

This application is used to place station and offset labels relative to a selected MicroStation curvilinear element.

# **Opening the Application:**

The application is loaded in MicroStation Connect Edition or OpenRoads Designer Connect Edition by selecting the **Station Offset Labels** icon from the Ohio DOT Workflow.

# **Application Operation:**

When the application is opened, a dialog like the example below is displayed.

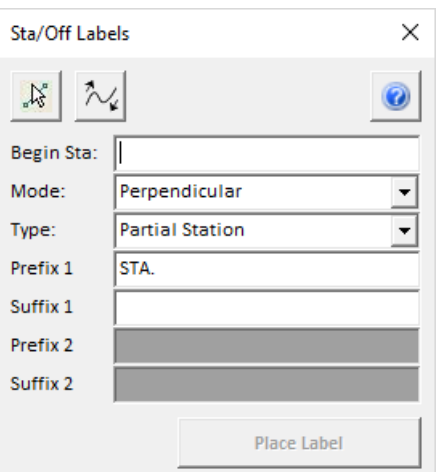

# **Select Centerline Element**

Labels are placed relative to a selected MicroStation curvilinear element. This element can be an  $\chi$ OpenRoads Designer alignment; however, the application does not read the OpenRoads data and cannot extract the beginning station value, or any station equation information, from the selected element.

The selected element is highlighted in grey with a scarlet arrow displaying the direction of the element.

#### **Reverse Direction**

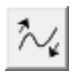

The direction of the selected element is revered by clicking this button. Note that this reverses the direction of the element in memory only and does not reverse the direction of the selected element.

# **Begin Station**

Key in the beginning station value for the selected element.

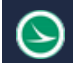

#### **Mode**

This option is used to select the placement mode for the label. Two options are available: **Perpendicular** or **Horizontal**.

# **Type**

This option is used to select the type of label to be placed. Four options are available: **Partial Station**, **Full Station**, **Station and Offset**, or **User Text**.

## **Prefix 1**

This field is used to key-in a prefix for the first line of the label.

## **Suffix 1**

This field is used to key-in a suffix for the first line of the label.

#### **Prefix 2**

This field is used to key-in a prefix for the second line of the label.

## **Suffix 2**

This field is used to key-in a suffix for the second line of the label.

## **Place Label**

Select this button to initiate the placement process. Labels are placed at the cursor location with computed station and offset values, depending on the **Type** of label to be placed.

An example of a **Perpendicular** label for the **Full Station** value is shown below.

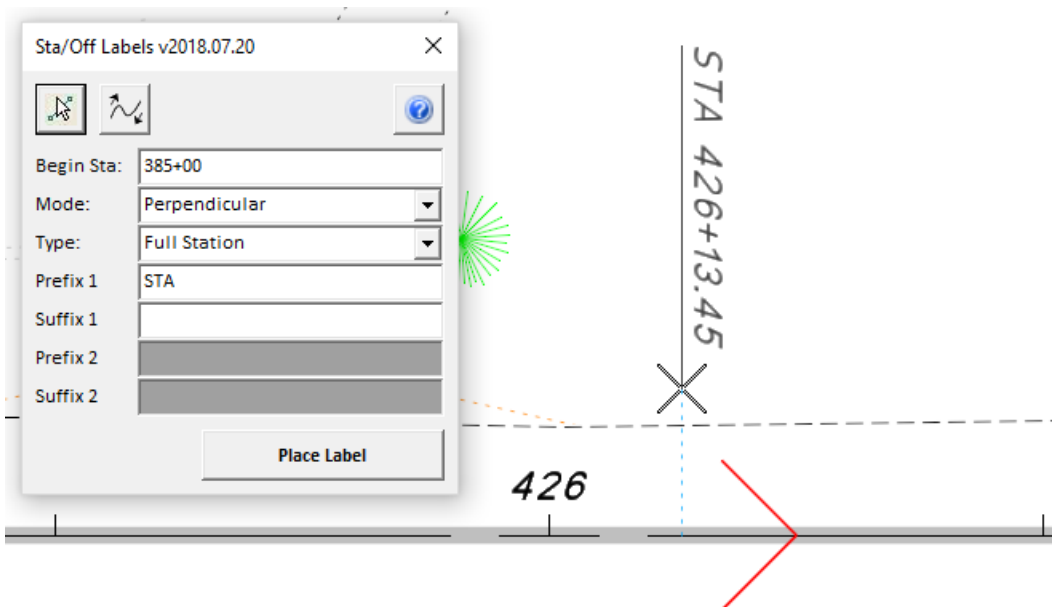

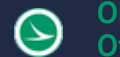

# **Updates:**

Version 2018.07.20

Initial release for MicroStation and OpenRoads Designer Connect Edition

# **Contacts**

For any questions, suggestions, or problems with this document please contact the ODOT Office of CADD and Mapping Services by use of the following form on the ODOT website:

[https://odot.formstack.com/forms/cadd\\_servicerequest](https://odot.formstack.com/forms/cadd_servicerequest)